# **Chapter 5**

## Defining an application

In this chapter Loretta will create an application to represent the Better Financials Loan Origination solution. In the authoring space, defining an application involves creating a simple process flow that represents the tasks in the process in terms of existing business services. An application typically also contains policies.

1. Go back to the "Getting Started" page by clicking the appropriate tab and then click the "Start working with applications" link.

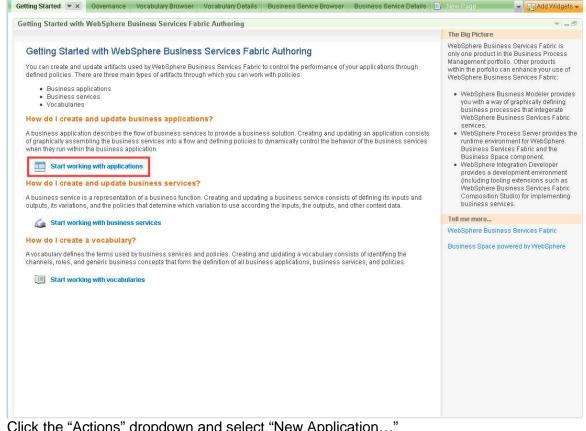

2. Click the "Actions" dropdown and select "New Application..."

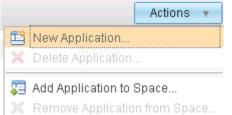

## 3. Fill in these details and click "OK"

| Create New Application |                                            | × |
|------------------------|--------------------------------------------|---|
| Name: *                | Loan Origination                           | ] |
| Description:           |                                            |   |
| Tags:                  |                                            | ] |
| Select a change set    |                                            |   |
| Use existing:          | Initial Modeling for Loans Origination 🛛 🝷 |   |
| 🔘 Create new:          |                                            |   |
| Name: *                |                                            | ] |
| Description:           |                                            |   |
|                        | OK Cancel                                  | ] |

4. Click "Loan Origination" to go to the application details page

5. Edit the Application flow by clicking the "Edit" button

| Application Details  |     |      |                          |                    |  | Ψ. |
|----------------------|-----|------|--------------------------|--------------------|--|----|
| Loan Origination     | ~   | Edit | Click to begin making ch | anges to this page |  |    |
| ⊽ General            |     |      | •                        |                    |  |    |
| Overview             |     |      |                          |                    |  |    |
| Application Flow     | 1   |      |                          |                    |  |    |
| Business Services    |     |      |                          |                    |  |    |
| none                 |     |      |                          |                    |  |    |
| Application Policies | add |      |                          |                    |  |    |
| none                 |     |      |                          |                    |  |    |
|                      |     |      |                          |                    |  |    |
|                      |     |      |                          |                    |  |    |
|                      |     |      |                          |                    |  |    |
|                      |     |      |                          |                    |  |    |
|                      |     |      |                          |                    |  |    |
|                      |     |      |                          |                    |  |    |
|                      |     |      |                          |                    |  |    |
|                      |     |      |                          |                    |  |    |
|                      |     |      |                          |                    |  |    |
|                      |     |      |                          |                    |  |    |
|                      |     |      |                          |                    |  |    |
|                      |     |      |                          |                    |  |    |
|                      |     |      |                          |                    |  |    |
|                      |     |      |                          |                    |  |    |
|                      |     |      |                          |                    |  |    |
|                      |     |      |                          |                    |  |    |
|                      |     |      |                          |                    |  |    |
|                      |     |      |                          |                    |  |    |
|                      |     |      |                          |                    |  |    |
|                      |     |      |                          |                    |  |    |
|                      |     |      |                          |                    |  |    |
|                      |     |      |                          |                    |  |    |
|                      |     |      |                          |                    |  |    |
|                      |     |      |                          |                    |  |    |

First, you will add the channels that represent the ways that the ways that Better Financials is exposing this new application. An application flow must have at least one channel.

## 6. Click the "New" button

| Save | Cancel | Active change set: | Initial Modeling for Loans Origination | ~ | Actions 🔻 |
|------|--------|--------------------|----------------------------------------|---|-----------|
|      |        |                    |                                        |   |           |
|      |        |                    |                                        |   |           |
|      |        |                    |                                        |   |           |
|      |        |                    |                                        |   |           |
|      |        |                    |                                        |   |           |
|      |        |                    |                                        |   |           |
|      |        |                    |                                        |   |           |
|      |        |                    |                                        |   |           |
|      |        |                    |                                        |   |           |
|      |        |                    |                                        |   |           |
|      |        |                    |                                        |   |           |
|      |        |                    | <b>\$</b>                              |   |           |
|      |        |                    | New                                    |   |           |
|      |        |                    |                                        |   |           |
|      |        |                    |                                        |   |           |
|      |        |                    |                                        |   |           |
|      |        |                    |                                        |   |           |
|      |        |                    |                                        |   |           |
|      |        |                    |                                        |   |           |
|      |        |                    |                                        |   |           |
|      |        |                    |                                        |   |           |
|      |        |                    |                                        |   |           |

7. Select "Better Financials Online" and click "OK".

| Add Channel To Application   | ×   |
|------------------------------|-----|
| Select a channel             |     |
| Type to filter               | ר   |
| Better Financials Online     | i l |
| Loans Origination Vocabulary |     |
| Customer Care Call Center    |     |
| Loans Origination Vocabulary |     |
|                              |     |
|                              |     |
|                              |     |
|                              |     |
|                              |     |
|                              |     |
|                              |     |
|                              |     |
| 1-2 2                        |     |
|                              |     |
| OK Cancel                    |     |

8. Do Steps 6-7 again but this time select "Customer Care Call Center".

Next, you will lay out the set of tasks for your simple Loan process.

9. Add a Business Service to the application flow by clicking the small square button on the wire

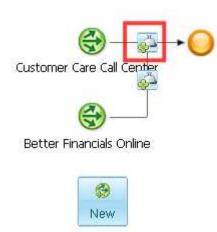

- 10. Select "Check Credit" and click "OK".
- 11. Add the other Business Services in this order following the Check Credit service: Review Collateral, Final Review, and Notify Customer.

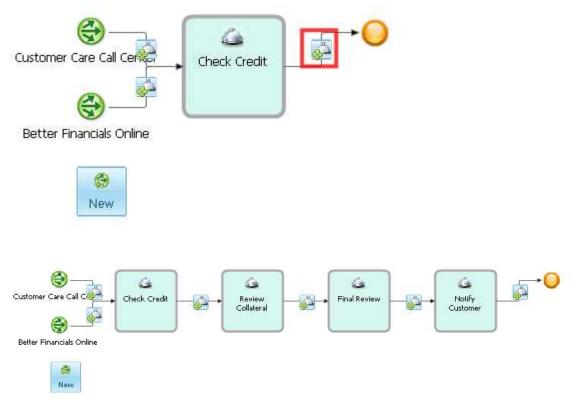

You can also optionally associate a service performer or role with a given task. A policy can include a when condition that specifies a role, so that policy is only considered when a task with that role is invoked.

12. Add roles to the services by hovering over the service square and clicking the "Add Role" button.

Review Collateral::Underwriter, Final Review::Underwriter, Notify Customer::CSR

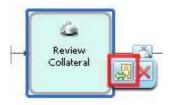

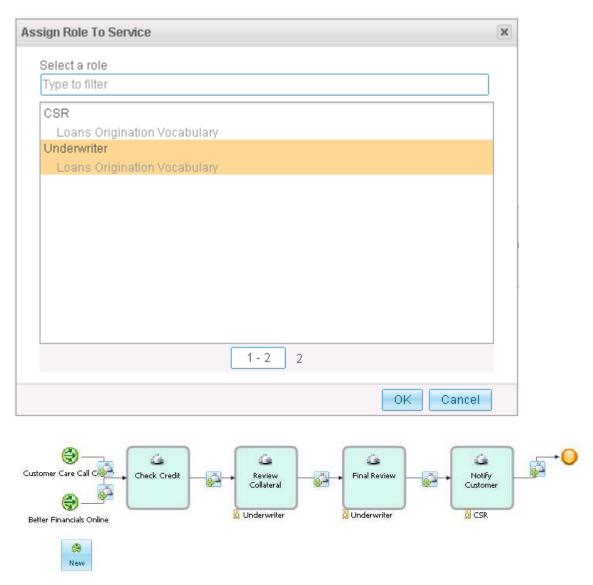

13. Click "Save" to save the new application flow

Next, you will create some application-scoped policies. These come in two flavors that can be distinguished by their scoping statements.

If a policy has the statement "FOR <Application>", then it will apply for every step in the application flow based on the whether the WHEN condition is satisfied. Since this kind of policy is not specific to any business service, the results that can be added to the THEN clause are limited to setting business parameters. Similar to what you did for some of your credit check policies in the last chapter.

If a policy has the statement "For <Application> in <Business Service>", then it will apply only in situations where the given business service is being invoked *within* the given application. Since this policy is specific to a business service, such policies can be used to specify a process variation to select when invoking that business service.

### **Policy Override Semantics**

Often, it is necessary to use a policy to establish some default behavior and to have other policies that override this behavior for special circumstances. For example, you will want to override the business service policy that determines that the Final Review business service should use human underwriting.

At runtime, the system considers all policies that match given their FOR and WHEN conditions and merges the results into a single composite policy. In the end, there can be only one selected process variation and only one value assigned to any given concept. The system uses these rules to determine which settings to use:

- Settings from Application-scoped policies take precedence over settings from Business Service-scoped policies.
- If two settings are both defined at the Application or Business-Service level, the **priority** field is used to disambiguate. The setting that comes from a policy with the largest integer priority value will take precedence.
- If neither of these schemes can be used to disambiguate the value for a given setting, a policy conflict error will happen at runtime.

## **Policies for Credit Check**

14. Add a policy by clicking the "add" link to the right of the "Application Policies" header

| Application Details  |     |
|----------------------|-----|
| Loan Origination 🗸   |     |
| ≂ General            |     |
| Overview             |     |
| Application Flow     | 1   |
|                      |     |
| Check Credit         |     |
| Review Collateral    |     |
| Final Review         |     |
| Notify Customer      |     |
| Application Policies | add |
| none                 |     |
|                      |     |

## 15. Fill in these details and click "OK"

| reate New Applicatio | on P | olicy                                      | 3 |
|----------------------|------|--------------------------------------------|---|
| Name:                | *    | Credit Check Third-party override          |   |
| Description:         |      |                                            |   |
|                      |      |                                            |   |
|                      |      |                                            | _ |
| Tags:                |      |                                            |   |
| Business Service:    |      | Check Credit 🗸                             |   |
|                      |      |                                            |   |
| Select a change se   | et   |                                            |   |
| Use existing:        |      | Initial Modeling for Loans Origination 🛛 👻 |   |
| 🔵 Create new:        |      |                                            |   |
| Name:                | *    |                                            |   |
| Description:         |      |                                            |   |
|                      |      |                                            |   |
|                      |      |                                            |   |
|                      |      | OK Cance                                   | I |

New customers can not take use the internal credit check capability since the bank will have no information on fresh clients. In the last chapter, a policy established that the credit check type should default to INTERNAL. You will refine that logic with a new policy that says:

FOR: Check Credit in Loan Origination, WHEN: New Customer is equal to True THEN: Set *Credit check type* to Third-Party

| Formation         Name:       Credit Check Third-party override         Description:                                                                                                    |                                                                                                    | Active change set: Initial Modeling for Loans Origination            | Actions |
|----------------------------------------------------------------------------------------------------|----------------------------------------------------------------------------------------------------|----------------------------------------------------------------------|---------|
| Description:                                                                                                    | General Informatio                                                                                                    | ion                                                                  |         |
| Tags:                                                                                                    | Name:                                                                                                    | Credit Check Third-party override                                    |         |
| Created: Mar 25, 2009 10:57:40 AM by Ismith   Last modified: no modifications made   Status: Changes pending (change set: Initial Modeling for Loans Origination)   External Links   a   Policy Details   Effective Date:   Expiration Date:   Priority:   0   For   Check Credit In this application (Loan Origination)   When   New Customer is equal to True | Description:                                                                                                    |                                                                      |         |
| Last modified: no modifications made   Status: Changes pending (change set: Initial Modeling for Loans Origination)   External Links   a   Policy Details   Effective Date:   Expiration Date:   Priority:   0   For Check Credit in this application (Loan Origination)   When   New Customer is equal to True   Then                                          | Tags:                                                                                                    |                                                                      |         |
| Status: Changes pending (change set: Initial Modeling for Loans Origination)     External Links     Policy Details   Effective Date:   Expiration Date:   Priority:   0     For   Check Credit in this application (Loan Origination)     When   New Customer is equal to True     Then                                                                         | Created:                                                                                                    | Mar 25, 2009 10:57:40 AM by Ismith                                   |         |
| External Links a   Policy Details   Effective Date:                                                                                                    | Last modified:                                                                                                    | no modifications made                                                |         |
| Policy Details         Effective Date:         Expiration Date:         Priority:         0         For         Check Credit in this application (Loan Origination)         When         New Customer is equal to True         Then                                                                                                    | Status:                                                                                                    | Changes pending (change set: Initial Modeling for Loans Origination) |         |
| Expiration Date: Priority: 0 For Check Credit in this application (Loan Origination) When New Customer is equal to True Then                                                                                                    | External Links                                                                                                    |                                                                      | а       |
| For<br>Check Credit in this application (Loan Origination)<br>When<br>New Customer is equal to True<br>Then                                                                                                    |                                                                                                    |                                                                      | a       |
| Check Credit in this application (Loan Origination)<br>When<br>New Customer is equal to True<br>Then                                                                                                    | Policy Details<br>Effective Date:<br>Expiration Date:                                                                              |                                                                      | a       |
| New Customer is equal to True Then                                                                                                    | Policy Details<br>Effective Date: [<br>Expiration Date: [<br>Priority: [                                                           |                                                                      | a       |
| New Customer is equal to True Then                                                                                                    | Policy Details<br>Effective Date: [<br>Expiration Date: ]<br>Priority: [<br>For                                                    |                                                                      | a       |
| Then                                                                                                    | Policy Details<br>Effective Date: [<br>Expiration Date: ]<br>Priority: 0<br>For<br>Check Credit in                                 |                                                                      | a       |
|                                                                                                    | Policy Details<br>Effective Date: [<br>Expiration Date: ]<br>Priority: [<br>For<br>Check Credit in<br>When                         | n this application (Loan Origination)                                | a       |
| Set Credit Check Type to Third-Party                                                                                                    | Policy Details<br>Effective Date: [<br>Expiration Date: ]<br>Priority: 0<br>For<br>Check Credit in<br>When<br>New Customer         | n this application (Loan Origination)                                | a       |
|                                                                                                    | Policy Details<br>Effective Date: [<br>Expiration Date: ]<br>Priority: [<br>For<br>Check Credit in<br>When                         | n this application (Loan Origination)                                | a       |
|                                                                                                    | Policy Details<br>Effective Date: [<br>Expiration Date: ]<br>Priority: [<br>For<br>Check Credit in<br>When<br>New Customer<br>Then | n this application (Loan Origination)<br>r is equal to True          | a       |
|                                                                                                    | Policy Details<br>Effective Date: [<br>Expiration Date: ]<br>Priority: [<br>For<br>Check Credit in<br>When<br>New Customer<br>Then | n this application (Loan Origination)<br>r is equal to True          | a       |

## 16. Edit the policy so that it looks like this and then click "Save"

## **Review Collateral**

The business decides that collateral reviews are unnecessary for the auto line of business. The default policy establishes a human collateral review, but you want to make an exception for autos. Loretta creates this policy:

▽ General Information

| Name:          | Review Collateral Auto override                                      |
|----------------|----------------------------------------------------------------------|
| Description:   | none                                                                 |
| Tags:          | none                                                                 |
| Created:       | Mar 25, 2009 11:04:22 AM by Ismith                                   |
| Last modified: | Mar 25, 2009 11:04:22 AM by Ismith                                   |
| Status:        | Changes pending (change set: Initial Modeling for Loans Origination) |

#### ⇒ External Links

none

| ⇒ Policy Details                                 |                                            |
|--------------------------------------------------|--------------------------------------------|
| Effective Date:<br>Expiration Date:<br>Priority: | 0                                          |
| For                                              | ral in this application (Loan Origination) |
| When                                             |                                            |
| Line of Busine                                   | ss is equal to Auto Loan                   |
| Then                                             |                                            |
| Select No Coll                                   | ateral review in Review Collateral         |

## **Final Review**

The business decides that an expensive manual underwriting can be replaced with the automated variation if the amount of the requested loan is less than \$25, 000. If the loan has already been rejected or flagged as needing more information, you will route it to the automatic variation. Loretta creates this policy to manage this:

| = Policy Details                                    |
|-----------------------------------------------------|
| Effective Date:                                     |
| Expiration Date:                                    |
| Priority: 0                                         |
| For                                                 |
| Final Review in this application (Loan Origination) |
| When                                                |
| Amount of Loan is less or equal to 30000            |
| OR Loan Status in (More Info Needed,Rejected)       |
| Then                                                |
| Select Automated Underwriting in Final Review       |

## **Notify Customer**

Typically, the customer can automatically be notified of the status of their loan application. However, in some situations, it is determined that more information is needed to approve the loan. In that case, a customer service representative needs to get in contact with the applicant to acquire the needed information. Loretta creates this policy to represent this:

| General Informati                                                                                     | on                                                                   |
|----------------------------------------------------------------------------------------------------|----------------------------------------------------------------------|
| Name:                                                                                                 | Notify Customer Human override                                       |
| Description:                                                                                          | none                                                                 |
| Tags:                                                                                                 | none                                                                 |
| Created:                                                                                              | Mar 25, 2009 11:48:03 AM by Ismith                                   |
| Last modified:                                                                                        | Mar 25, 2009 11:48:03 AM by Ismith                                   |
| Status:                                                                                               | Changes pending (change set: Initial Modeling for Loans Origination) |
|                                                                                                    |                                                                      |
| <sup>,</sup> External Links                                                                           |                                                                      |
|                                                                                                    |                                                                      |
| none                                                                                                  |                                                                      |
| none                                                                                                  |                                                                      |
|                                                                                                    |                                                                      |
| Policy Details                                                                                        |                                                                      |
| Policy Details<br>Effective Date:                                                                     |                                                                      |
| Policy Details<br>Effective Date:<br>Expiration Date:                                                 |                                                                      |
| Policy Details<br>Effective Date:<br>Expiration Date:                                                 |                                                                      |
| Policy Details<br>Effective Date:<br>Expiration Date:<br>Priority: ()<br>For                          | r<br>in this application (Loan Origination)                          |
| Policy Details<br>Effective Date:<br>Expiration Date:<br>Priority: (<br>For<br>Notify Custome         |                                                                      |
| Policy Details<br>Effective Date:<br>Expiration Date:<br>Priority: 0<br>For<br>Notify Custome<br>When | r in this application (Loan Origination)                             |
| Policy Details<br>Effective Date:<br>Expiration Date:<br>Priority: 0<br>For<br>Notify Custome<br>When |                                                                      |

## Working with Change Sets

Initial authoring of the application is complete and Loretta is ready to submit these changes. Although anyone editing in the authoring space man contribute changes to the change set, only the administrator or the user who created the change set in the first place may submit the changes. Go to the Governance page by clicking the dropdown arrow to the left of the "Add Widgets" button and selecting "Governance"

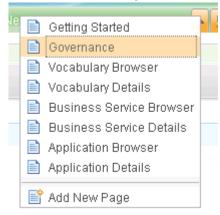

## 17. Select the change set and then click the "Submit Change Set" button

| Type to filter                                                    |                                                                                                    |                                                 |                        | Sho       | w Active                                    | Action   |
|-------------------------------------------------------------------|----------------------------------------------------------------------------------------------------|-------------------------------------------------|------------------------|-----------|---------------------------------------------|----------|
| Number                                                            | Change Set                                                                                                    | Submission Date                                 | Submitter              | Status    | Business Space                              |          |
| 000023                                                            | Initial Modeling for Loans Origina                                                                                         | ation 2009-03-25 / 01:11:                       | 32 Ismith              | 🖉 Draft   | Loans Origination Authoring                 | l i      |
|                                                                   |                                                                                                    | ~                                               | ۵                      |           |                                             |          |
|                                                                   |                                                                                                    | 1                                               | 1                      |           |                                             |          |
| Submit Ch                                                         | ange Set Cancel Change Set                                                                                                 | Edit                                            |                        |           |                                             |          |
|                                                                   |                                                                                                    |                                                 |                        |           |                                             |          |
|                                                                   |                                                                                                    |                                                 |                        |           | Details External Li                         | nks Hist |
| ⇒ General                                                         | Information                                                                                                    |                                                 |                        |           |                                             |          |
| Numb                                                              | er 000023                                                                                                    |                                                 |                        |           |                                             |          |
| Name:                                                             | : Initial Modeling for Loans Orig                                                                                          | ination                                         |                        |           |                                             |          |
| Descr                                                             | iption: Vocabulary, business service                                                                                       | s, application, and policies for the new Loan o | rigination application |           |                                             |          |
|                                                                   |                                                                                                    |                                                 |                        |           |                                             |          |
|                                                                   |                                                                                                    |                                                 |                        |           |                                             |          |
| Tags:                                                             |                                                                                                    |                                                 |                        |           |                                             |          |
| Submi                                                             |                                                                                                    |                                                 |                        |           |                                             |          |
|                                                                   | itter: Ismith                                                                                                    |                                                 |                        |           |                                             |          |
| Submi                                                             | incion                                                                                                    |                                                 |                        |           |                                             |          |
| Submi<br>Date:                                                    | ission Mar 25, 2009 1:11:32 AM                                                                                             |                                                 |                        |           |                                             |          |
| Submi                                                             | ission Mar 25, 2009 1:11:32 AM                                                                                             |                                                 |                        |           |                                             |          |
| Submi<br>Date:                                                    | ission Mar 25, 2009 1:11:32 AM<br>s: Draft                                                                                 |                                                 |                        |           |                                             |          |
| Submi<br>Date:<br>Status                                          | ission Mar 25, 2009 1:11:32 AM<br>s: Draft<br>Details                                                                      | Change Type                                     | Action                 | Submitter | Last Modified Date                          |          |
| Submi<br>Date:<br>Status<br>Change<br>Loans                       | ission Mar 25, 2009 1:11:32 AM<br>s: Draft<br>Details<br>ge                                                                | Rusiness Vocabulary                             | Action<br>Add          | Submitter | Last Modified Date<br>2004-03-25 ែ 11-48-05 |          |
| Submi<br>Date:<br>Status<br>Change<br>Loans                       | ission Mar 25, 2009 1:11:32 AM<br>s: Draft<br>Details<br>ge                                                                | Rusiness Vocabulary                             |                        |           |                                             |          |
| Submi<br>Date:<br>Status<br>Change<br>Loans<br>Fill in t          | ission Mar 25, 2009 1:11:32 AM<br>s: Draft<br>Details<br>ge<br>Origination Vocabulary<br>he comment and                    | Rusiness Vocabulary                             |                        |           | 2009-03-25 / 11-48-05                       |          |
| Submi<br>Date:<br>Status<br>Change<br>Loans<br>Fill in t          | ission Mar 25, 2009 1:11:32 AM<br>s: Draft<br>Details<br>ge                                                                | Rusiness Vocabulary                             |                        |           |                                             |          |
| Submi<br>Date:<br>Status<br>Change<br>Loans<br>Fill in ti<br>Char | ission Mar 25, 2009 1:11:32 AM<br>s: Draft<br>Details<br>ge<br>Origination Vocabular<br>he comment and<br>nge Set Comments | Rusiness Vincehulan<br>Click "OK"               | Add                    |           | 2009-03-25 / 11-48-05                       |          |
| Submi<br>Date:<br>Status<br>Change<br>Loans<br>Fill in ti<br>Char | ission Mar 25, 2009 1:11:32 AM<br>s: Draft<br>Details<br>ge<br>Origination Vocabular<br>he comment and<br>nge Set Comments | Rusiness Vocabulary                             | Add                    |           | 2009-03-25 / 11-48-05                       |          |
| Submi<br>Date:<br>Status<br>Change<br>Loans<br>Fill in ti<br>Char | ission Mar 25, 2009 1:11:32 AM<br>s: Draft<br>Details<br>ge<br>Origination Vocabular<br>he comment and<br>nge Set Comments | Rusiness Vincehulan<br>Click "OK"               | and<br>to runtime      | Ismith    | 2009-03-25 / 11-48-05                       |          |
| Submi<br>Date:<br>Status<br>Change<br>Loans<br>Fill in ti<br>Char | ission Mar 25, 2009 1:11:32 AM<br>s: Draft<br>Details<br>ge<br>Origination Vocabular<br>he comment and<br>nge Set Comments | Rusiness Vincehulan<br>Click "OK"               | Add                    |           | 2009-03-25 / 11-48-05                       |          |

As soon as Loretta submits the changes, the change set moves from Draft to Pending state. Any object listed in a change set that is in Pending state is locked such that no user can change those objects until the changes are either published or rejected.

Your administrator, Andy, now needs to review and publish these changes.

1. Andy logs in to Business Space, opens the "Loans Origination Authoring" space, and goes to the governance tab. Reviewing change sets can also be done from the administration space.

The "show" drop down in the upper right corner can toggle the view to show change sets in various states. The "Active" setting shows all change sets that have not been published or canceled.

| anye set        |                                                    |                                        |                 |                    |                                          |             |           |
|-----------------|----------------------------------------------------|----------------------------------------|-----------------|--------------------|------------------------------------------|-------------|-----------|
| e to filter     |                                                    |                                        |                 | Show               | Active                                   | ~           | Actions 🔻 |
| nber            | Change Set                                         | Submission Date                        | Submitter       | Status             | Business Space                           |             |           |
| 023             | Initial Modeling for Loans Origination             | 2009-03-25 / 01:11:32                  | Ismith          | 🕑 Pending          | Loans Origination A                      | uthoring    |           |
|                 |                                                    | ▼▲                                     |                 |                    |                                          |             |           |
| Approve Ch:     | ange Set Reject Change Set                         | ·                                      |                 |                    |                                          |             |           |
|                 |                                                    |                                        |                 |                    | Details Ext                              | ernal Link: | ; History |
| ⇒ General II    | nformation                                         |                                        |                 |                    |                                          |             |           |
| Numbe<br>Name:  | r 000023<br>Initial Modeling for Loans Origination |                                        |                 |                    |                                          |             |           |
| Descrip         | ption: Vocabulary, business services, application  | and policies for the new Loan originat | ion application |                    |                                          |             |           |
|                 |                                                    |                                        |                 |                    |                                          |             |           |
| Tags:           |                                                    |                                        |                 |                    |                                          |             |           |
| Submit          | ter: Ismith                                        |                                        |                 |                    |                                          |             |           |
| Submis<br>Date: | Mar 25, 2009 1:11:32 AM                            |                                        |                 |                    |                                          |             |           |
| Status:         | : Pending                                          |                                        |                 |                    |                                          |             |           |
| ⇒ Change D      | lotaile                                            |                                        |                 |                    |                                          |             |           |
|                 |                                                    | -                                      |                 |                    |                                          |             |           |
| Change          |                                                    | ange Type<br>siness Vocabulary         |                 | Submitter<br>smith | Last Modified Date<br>2009-03-25 / 11:48 | 0.5         |           |
|                 | Fill in the comment an                             |                                        |                 |                    |                                          |             | no cot    |
|                 |                                                    |                                        | commenta        | 5 25500121         |                                          | many        | je sei    |
|                 | visible under the histo                            | ry tab.                                |                 |                    |                                          |             |           |
|                 | Change Eat Commant                                 | ~                                      |                 |                    |                                          | 1           |           |
|                 | Change Set Comment                                 | 5                                      |                 |                    | ×                                        |             |           |
|                 | Commenter Looks good                               |                                        |                 |                    |                                          | 1           |           |
|                 | Comments: Looks good                               |                                        |                 |                    |                                          |             |           |

2. Find the change Set and click "Approve Change Set".

4. Click "Publish Change set", and then click "OK" in the dialog box that pops up (comment is already filled in).

Cancel

0K

When reviewing the change set, Andy notices that a new vocabulary was created and is being used by the Application. Andy knows that this means he needs to go to the Fabric Governance Manager in the Fabric console to do a little configuration for Reba before she gets started with the Business Service perspective in WebSphere Integration Developer.

## 5. Log into the Fabric console (<u>http://<server>:<port>/fabric</u>)

| 🕘 Login - WebSphere Business Services Fabric - Mozilla Firefox                                                                                            |                     |                      |
|----------------------------------------------------------------------------------------------------|---------------------|----------------------|
| Elle Edit View History Bookmarks Tools Help                                                                                                    |                     |                      |
| C X 🏠 ( 🗋 http://localhost:9081/fabric/login.jsp                                                                                                    | ☆ • Google          | ٩                    |
|                                                                                                    |                     |                      |
| 🔎 Most Visited 🗭 Getting Started <u>à</u> Latest Headlines                                                                                                |                     |                      |
| WebSphere Business Services Fabric                                                                                                    |                     |                      |
| Login<br>Please enter your User Id and Password.<br>Telds marked with an asterisk (*) are required fields.<br>* User Id<br>everest<br>* Password<br>Login | WebSphere Business: | Services Fabric 6.2. |
|                                                                                                    |                     |                      |
| Done                                                                                                    |                     | Lar                  |

6. Go to Governance Manager->Configure Projects

| My Services                  |  |  |  |  |  |
|------------------------------|--|--|--|--|--|
| Welcome                      |  |  |  |  |  |
| Business Services Repository |  |  |  |  |  |
| 🖃 Governance Manager         |  |  |  |  |  |
| Configure Environments       |  |  |  |  |  |
| Configure Namespaces         |  |  |  |  |  |
| Configure Projects           |  |  |  |  |  |
| Configure Repository         |  |  |  |  |  |
| Import/Export                |  |  |  |  |  |
| Manage Teams                 |  |  |  |  |  |
| Manage User Accounts         |  |  |  |  |  |
| ■ Performance Manager        |  |  |  |  |  |
| 🗉 Subscriber Manager         |  |  |  |  |  |
| Help                         |  |  |  |  |  |

Notice that a Fabric project was automatically created for the Loan Origination application and for each of the business services that you created. When Reba creates a

Fabric project in WebSphere Integration Developer, this is the project that she is connecting to. A current limitation in the Fabric requires a namespace import for a vocabulary to be manually added. Each vocabulary is a namespace that belongs to the Fabric Business Glossary project.

# 7. Select the "Loan Origination" project

| Project Selection                  |                                   |                                                                                                    |                             |
|------------------------------------|-----------------------------------|----------------------------------------------------------------------------------------------------|-----------------------------|
| 'iew 10 👻 rows at a tin            | ne                                |                                                                                                    |                             |
| l0 rows                            |                                   |                                                                                                    | Page 1 of 1 📧 🔼 🗵           |
| Project Name                       | Project Type                      | Description                                                                                                  | Last Modified+              |
| Loan Origination                   | Composite Business<br>Application |                                                                                                    | Mar 25, 2009 10:55:39<br>AM |
| Notify Customer                    | Business Service                  | Notify the customer about the status of the loan                                                             | Mar 25, 2009 2:11:30<br>AM  |
| Final Review                       | Business Service                  | Review loan risk and decide whether to approve or reject the loan                                            | Mar 25, 2009 2:10:44<br>AM  |
| Review Collateral                  | Business Service                  | Review collateral information to ensure coverage of the loan amount                                          | Mar 25, 2009 2:10:03<br>AM  |
| <u>Check Credit</u>                | Business Service                  | Automated Credit check                                                                                       | Mar 25, 2009 2:08:47<br>AM  |
| Fabric Business Glossary           | Vocabulary                        | Used to store all Business Vocabularies.                                                                     | Mar 25, 2009 1:16:12<br>AM  |
| Fabric Governance                  | Legacy Business Service           | Used to store project, namespace, and environment objects                                                    | Mar 24, 2009 10:33:1:<br>AM |
| Fabric Business Service<br>Model   | Ontology                          | Contains the schema namespaces that define the internal model used by IBM Business<br>Services Repository    | Mar 24, 2009 10:33:11<br>AM |
| Organizations, Users, and<br>Roles | Legacy Business Service           | Used by IBM Business Services Subscriber Manager to store organizations, users, and<br>role relationships    | Mar 24, 2009 10:33:13<br>AM |
| User Policies                      | Legacy Business Service           | Policies created using the Customized Policy application programming interface are stored<br>in this project | Mar 24, 2009 10:33:13<br>AM |

# 8. Go to the "Namespaces" tab and click the "Import Namespaces" button.

| Project Loan Origination                                                                                                    |                                                                      |                      |                                                                                                    | Back to Projects |
|----------------------------------------------------------------------------------------------------|----------------------------------------------------------------------|----------------------|----------------------------------------------------------------------------------------------------|------------------|
| Project Details Project Team Namespaces                                                                                                    | 3                                                                    |                      |                                                                                                    |                  |
| Owned Namespaces                                                                                                    |                                                                      |                      |                                                                                                    |                  |
| rows                                                                                                    |                                                                      |                      |                                                                                                    |                  |
| Namespacet                                                                                                    |                                                                      | Type                 | Description                                                                                                    |                  |
| <u>.oan Origination (Technical)</u><br>.oan Origination (Business)                                                                                                    |                                                                      | Instance<br>Business |                                                                                                    |                  |
| -                                                                                                    |                                                                      |                      |                                                                                                    |                  |
| Create a Namespace<br>Imported Namespaces                                                                                                    | Tune                                                                 | Description          | Deins aus Durainst                                                                                                    | Persona          |
| Imported Namespaces<br>rows<br>Namespace↑                                                                                                    | <u>Туре</u>                                                          | Description          | Primary Project                                                                                                    | Remove           |
| Imported Namespaces<br>rows<br>Namespacet<br>Leview Collateral (Technical)                                                                                                    | Instance                                                             | Description          | Review Collateral                                                                                                    |                  |
| Imported Namespaces rows Namespace teview Collateral (Technical) teview Collateral (Business)                                                                                                    | Instance<br>Business                                                 | Description          | Review Collateral<br>Review Collateral                                                                                                |                  |
| Imported Namespaces rows Namespace Review Collateral (Technical) Review Collateral (Business) Jobify Customer (Technical)                                                                              | Instance<br>Business<br>Instance                                     | Description          | Review Collateral<br>Review Collateral<br>Notify Customer                                                                             |                  |
| Imported Namespaces rows Namespace Review Collateral (Technical) Review Collateral (Business) Jobify Customer (Technical) Jobify Customer (Business)                                                   | Instance<br>Business<br>Instance<br>Business                         | Description          | Review Collateral<br>Review Collateral<br>Notify Customer<br>Notify Customer                                                          |                  |
| Imported Namespaces rows tamespace teview Collateral (Technical) teview Collateral (Business) Jotify Customer (Technical) Jotify Customer (Business) inal Review (Technical)                           | Instance<br>Business<br>Instance<br>Business<br>Instance             | Description          | Review Collateral<br>Review Collateral<br>Notify Customer<br>Notify Customer<br>Final Review                                          |                  |
| Imported Namespaces Prows Namespace Review Collateral (Technical) Review Collateral (Business) Notify Customer (Technical) Notify Customer (Business) Final Review (Technical) Final Review (Business) | Instance<br>Business<br>Instance<br>Business<br>Instance<br>Business | Description          | Review Collateral         Review Collateral         Notify Customer         Notify Customer         Final Review         Final Review |                  |
| Imported Namespaces rows tamespace teview Collateral (Technical) teview Collateral (Business) Jotify Customer (Technical) Jotify Customer (Business) inal Review (Technical)                           | Instance<br>Business<br>Instance<br>Business<br>Instance             | Description          | Review Collateral<br>Review Collateral<br>Notify Customer<br>Notify Customer<br>Final Review                                          |                  |

9. Select the "Fabric Business Glossary" project

|                                         | * Project                 | Fabric Business G | ilossary | •        |                          |  |  |  |  |
|-----------------------------------------|---------------------------|-------------------|----------|----------|--------------------------|--|--|--|--|
| 10. Enable the chec<br>click "Import Na | mespace and then          |                   |          |          |                          |  |  |  |  |
| Configure Projects                      | figure Projects           |                   |          |          |                          |  |  |  |  |
| Project Loa                             | an Origination            |                   |          |          | Back to Projects         |  |  |  |  |
| Project Details Project Tean            | n Namespaces              |                   |          |          |                          |  |  |  |  |
| Import Namespaces                       |                           |                   |          |          |                          |  |  |  |  |
| Fields marked with an asterisk (*       | ) are required fields.    |                   |          |          |                          |  |  |  |  |
| Select a Project and Nam                | espaces to import.        |                   |          |          |                          |  |  |  |  |
| Project Selection                       |                           |                   |          |          |                          |  |  |  |  |
| * Pro                                   | pject Fabric Business Glo | ossary 👻          |          |          |                          |  |  |  |  |
| Namespace Selection                     |                           |                   |          |          |                          |  |  |  |  |
| 1 rows                                  |                           |                   |          |          |                          |  |  |  |  |
| Namespace                               |                           |                   |          | Туре     | Description              |  |  |  |  |
| Loans Origination                       | n Vocabulary (Business)   |                   |          | Business |                          |  |  |  |  |
|                                         |                           |                   |          | 1        | import Namespaces Cancel |  |  |  |  |

With this step complete, the appropriate vocabularies will show up in the business service perspective in WebSphere Integration Developer.